# **HOW TO** by D-Link

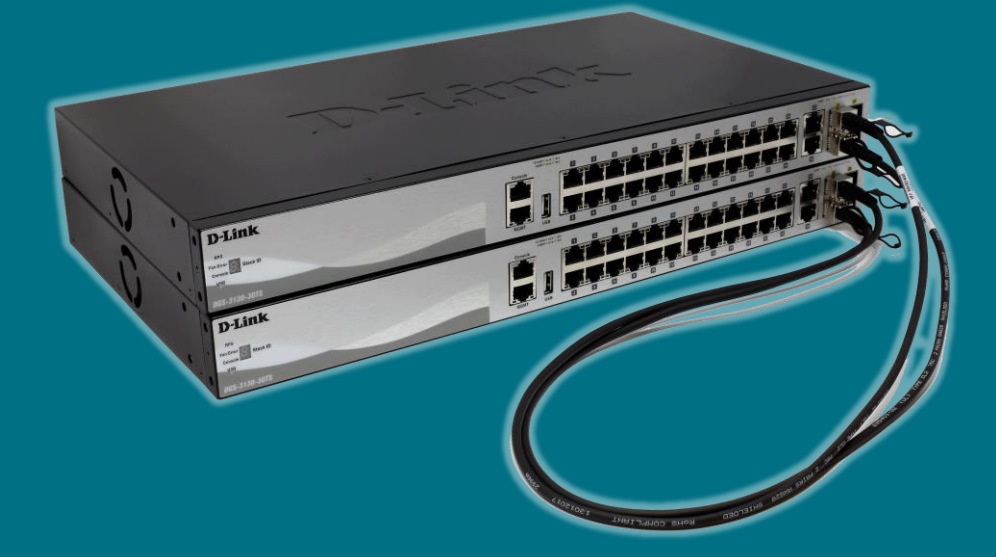

## **Configurar STACKING FÍSICO** (Managed Switches)

[Acceso al vídeo de la formación aquí](https://youtu.be/Zmey2_v0KtA)

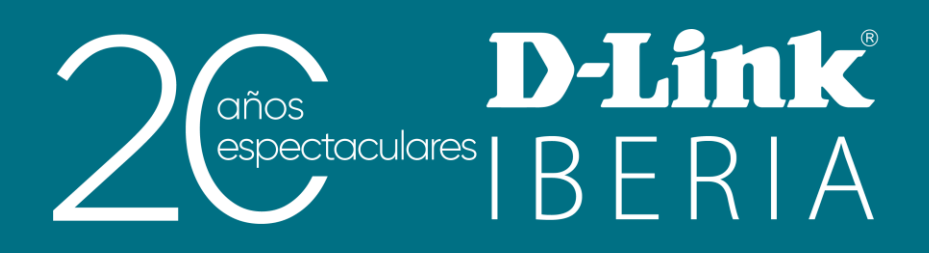

## **Apilamiento Físico**

Conforme va creciendo nuestra red, es más que probable que la demanda de densidad de puertos vaya en aumento y, con ella, la necesidad de adquirir nuevo equipamiento hardware.

Los switches que agreguemos, si pertenecen a la misma familia de los ya existentes y queremos que realicen idénticas acciones, podemos montarlos formando un stack con todos ellos para que trabajen como una sola unidad de manera más eficiente.

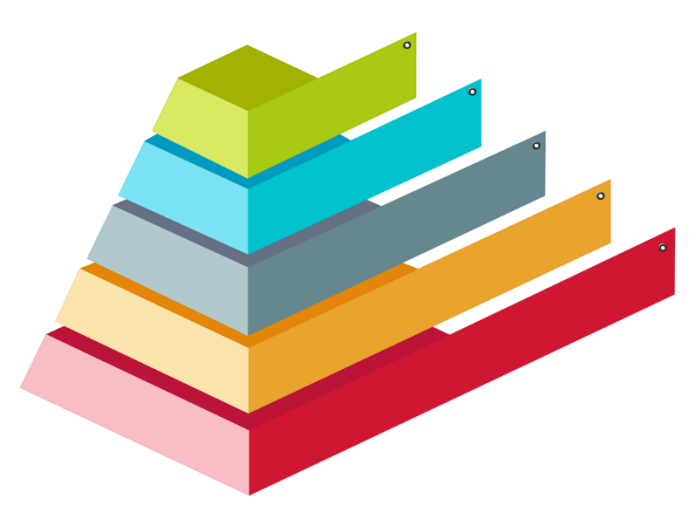

Las ventajas son muchas, entre otras:

- Gestión: una IP (la del *master*) nos sirve para controlar la configuración de todo el stack •
- Redundancia: la pila sigue funcionando aungue una unidad o un enlace falle •
- Precio: más económico y flexible que un chasis (similar en capacidad y fiabilidad) •

El tráfico interno del stack se encuentra separado del tráfico de la red. Con esto, se evita una hipotética reducción de la capacidad de los switches por el hecho de estar apilados.

Asimismo, las tablas de reenvío (Forwarding Database Tables) se encuentran distribuidas por todos los switches del stack. De esta forma, cada uno de ellos puede gestionar el tráfico local (es decir, no hay necesidad de que se envíen las tramas al switch que haya quedado como master).

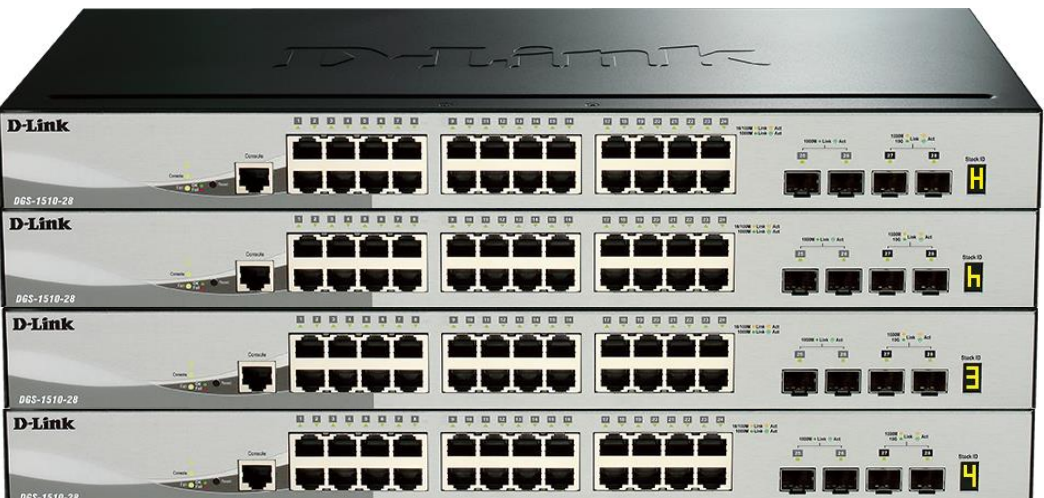

## **Cables Direct Attach (DAC)**

Además de una pequeña configuración, es necesario conectar entre sí físicamente los equipos del stack. Para ello, se hará uso de los últimos slots SFP+/QSFP+/CXP del switch que, una vez habilitado el stacking en el equipo, su uso irá destinado exclusivamente a formar dicha pila (según la configuración y el modelo, podrán ser 2 o 4 puertos a emplear para tal fin).

Para interconectar los switches podremos optar por dos soluciones:

- Transceptor + Fibra óptica •
- Cable Direct Attach •

Las dos modalidades nos brindarán el resultado esperado: conexiones a alta velocidad para enlazar los equipos. La más extendida hoy día, cuando se trata de poner en stack switches en el interior de un mismo rack, se basa en los cables twinax (Direct Attach) por su menor coste y facilidad de instalación.

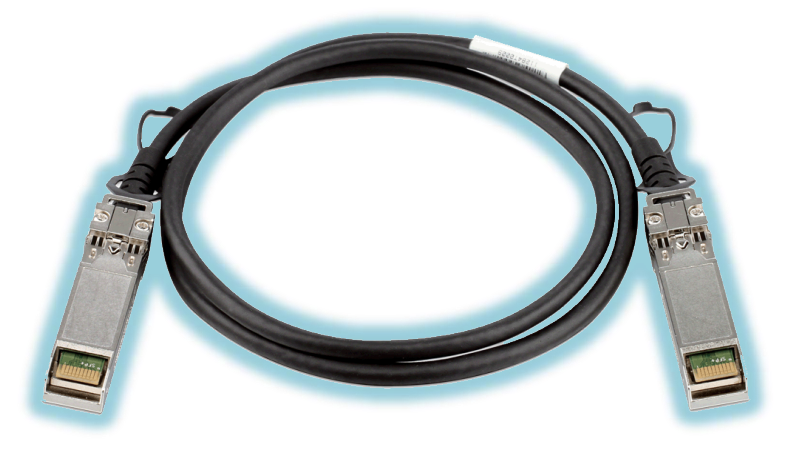

## **Familias Compatibles**

El stacking físico es posible implementarlo en toda nuestra gama de Managed Switches de D-Link así como en la familia de Smart-Managed DGS-1510. Es lógico que esté implementado en switches de gama media y alta ya que esta tecnología está orientada como solución en redes grandes y con necesidades de redundancia.

A continuación, añadimos una tabla con los **modelos** que lo incorporan así como el número máximo de *unidades* que, en cada caso, pueden apilarse conjuntamente:

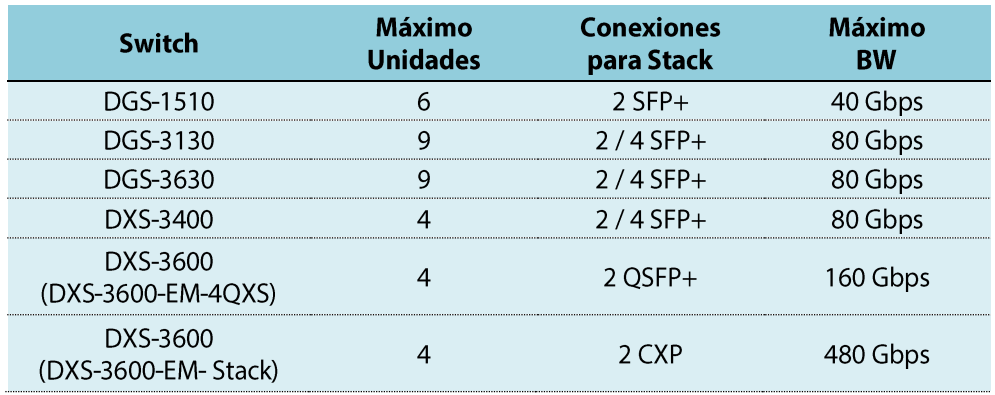

## ¿Cómo se implementa por WEB UI?

Es conveniente recordar que se ha de realizar primero la configuración antes de interconectar físicamente nuestros equipos.

#### Paso 1

Hemos de activar la opción de stacking que, por defecto, viene deshabilitada. Para ello, iremos al menú: Management >> Physical Stacking

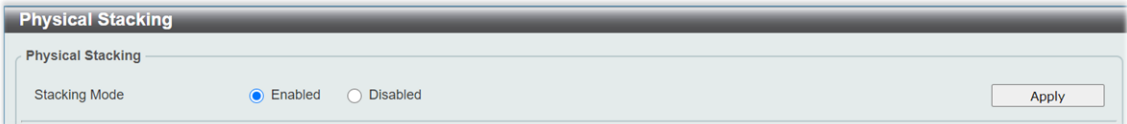

#### Paso 2

Dentro de este menú, podremos modificar los parámetros ID (para asignarle un número identificativo al switch) y prioridad (valor que comparará para evaluar qué equipo será el master del stack).

La elección del primary master caerá en favor del switch con mejor prioridad que equivale a la de menor valor numérico (por defecto, dicho valor es 32 y puede modificarse a un valor entre 1 y 63). En caso de empate, la mayor prioridad la determinará la MAC de menor valor.

NOTA: Hay una excepción a este regla, que se contempla en los DGS-3130, donde la mejor prioridad se vincula a la de mayor valor numérico (el rango de valores elegibles también difiere: entre 0 y 15).

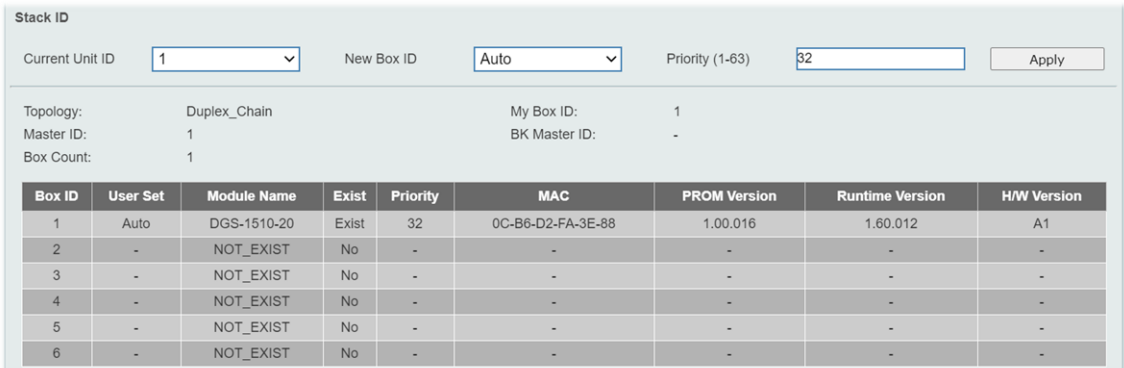

#### Paso 3

Tras guardar la configuración, procederemos a reiniciar los switches para finalmente interconectarlos con los pertinentes cables direct attach.

El equipo master se identificará por mostrar en su display la letra H (alternando, de forma intermitente, con su **ID**).

El equipo backup del master se identificará por mostrar en su display la letra h (alternando, de forma intermitente, con su **ID**).

Finalmente, en el resto de switches se quedará en su display como información fija la ID que le corresponda a cada uno.

### ¿Cómo se implementa por CLI?

Los pasos son similares a los mencionados para la interfaz gráfica; a continuación, describimos los comandos que se han de ejecutar:

#### Paso 1

La opción de stacking por defecto viene deshabilitada. La activaremos con el comando:

```
Switch# stack
```
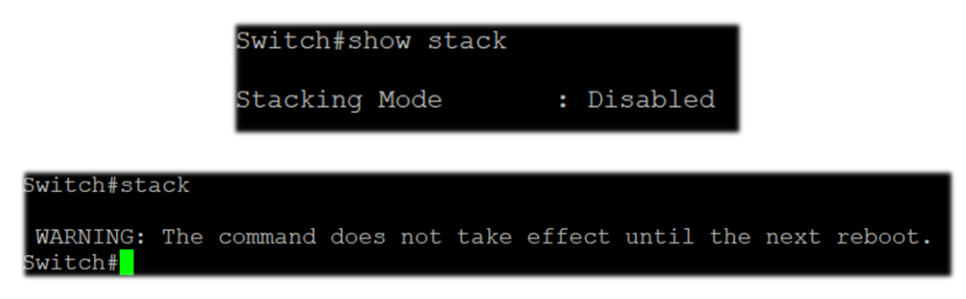

#### Paso 2

Editaremos los valores de ID y PRIORITY según queramos sea su rol en el stack:

```
Switch# stack <OLD ID> renumber <NEW ID>
Switch# stack <NEW_ID> priority <PRIORITY>
```

```
Switch#stack 1 renumber 2
 WARNING: The command does not take effect until the next reboot
           witch#stack 1 priority 10<br>witch#show stack
                                  : Enabled<br>: Enabled
            tacking Mode
            tack Preempt<br>rap State
                                   : Disabled
            opology<br>y Box ID<br>aster ID
                                   : Duplex Chain
            x Count
                                                                               Prom Runtime H/W<br>Version Version Version
            x User Module
                                               Prio-
              Set Name
                                        Exist rity MAC
              Auto DGS-1510-28XMP Exist 10
                                                       F4-8C-EB-5E-1F-20 1.00.016 1.60.B026 A1
                     NOT_EXIST<br>NOT_EXIST<br>NOT_EXIST
                                        No<br>No
                                        \overline{\text{No}}NOT EXIST
                                        \frac{1}{N}
```
#### Paso 3

Guardaremos los cambios y reiniciaremos el switch.

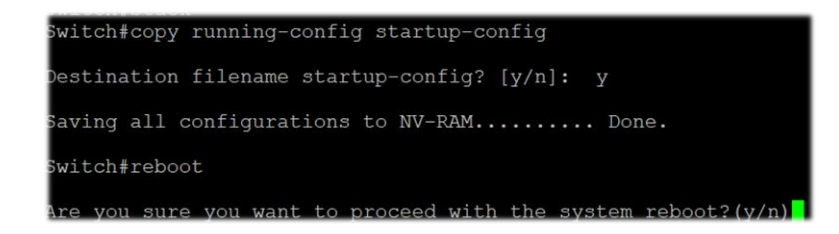

## ¿Quieres que te asesoremos?

Si tienes proyectos relacionados con el contenido de este eBook desde D-Link te ofrecemos diversas vías de contacto directo para que podamos asesorarte y ofrecerte la mejor solución, siempre sin compromiso y con la garantía del **soporte técnico** desde el propio fabricante.

E-mail: es-sales@dlink.com

Web (con chat de soporte preventa): https://eu.dlink.com/es/es/empresas/switches

Si eres reseller, integrador o proveedor de servicios TI puedes darte de alta en nuestro Programa de Canal VIP+. Tendrás multitud de ventajas y es gratuito (el proceso de alta es online).

Más información aquí: https://eu.dlink.com/es/es/partner-login